연구논문

# 모바일 GIS를 이용한 Point 및 Line형 데이터 갱신 방법에 관한 연구

# **A Study on Management Method of Point and Line Data Using Mobile GIS**

# 전재용\* ・ 조기성\*\*

**Jeon, Jae Yong** ・ **Cho, Gi Sung**

# 要 旨

정보통신 기술의 발전에 따라 GIS는 유선 GIS에서 모바일 GIS로 발전되어 가고 있는 추세이다. 이는 모바일 GIS를 통해 이동성, 현장성, 신속성, 적시성 등을 만족시키고 공간 및 속성자료를 현장에서 조사 및 확인, 입력 및 수정 등의 작업을 수행할 수 있는데 적합하기 때문이다.<sup>4)</sup> 이와 같은 모바일 GIS의 이용은 도시 내 각종 시설물들에 대한 유지관리를 효과적으로 수행하기 위한 최선의 방법일 것이라 사료된다. 본 연구에서는 해당 시설물의 담당자가 좀 더 손쉽고 효율적인 방법으로 각종 시설물을 유지관리 할 수 있도록 Point 및 Line형 데이터를 갱신할 수 있는 방법을 제시하였다. Point형 데이터의 갱신방법으로는 임의법, 지거법, 이점법을 제시하였고, Line형 데이터의 갱신 방법으로는 임의법, 점-점 연결법, 점-선 연결법, 점-선 최소거리 연결법을 제시하였다.

**핵심용어 :** 모바일 GIS, 시설물 유지관리 방안, 개인용 휴대 단말기

### **Abstract**

As information communication technology matures, GIS is being evolved from wire communication GIS to mobile GIS. This is due that mobile GIS satisfy mobility, field work, speed and time. Also, this is proper that mobile GIS accomplish investigation, confirmation, input and modification operations of spatial and attribute data at field. I think mobile GIS's use is the best way. Because, Mobile GIS's use can accomplish effectively the management of various kinds facilities in city. On this study, we consider diversified methods a person in charge can management point and line data with more easy and more effective method. The management methods of pint type data are free method, offset method two point method. The management methods of line type data are free method, point connection method, point and line connection method and the minimum distance connection method between point and line.

**Keywords :** Mobile GIS, Facility Maintenance Method, PDA

# 1. 서 론

1996년부터 NGIS 사업의 일환으로 지방정부에서 시 설물도에 대한 전산화사업을 수행 시 중앙정부에서 지방 정부에 50%의 재정지원을 함에 따라 지방정부에서는 앞 다투어 전산화사업을 실시하였고, 그 결과 대부분의 지 방자치단체에서는 주요 시설물들에 대한 1차적인 데이 터구축이 완료되었으며, 이를 기반으로 시설물 전산화시 스템을 활용할 수 있게 되어 업무의 효율성 및 대민 서비 스 향상에 많은 기여를 할 수 있었다. $^{\textrm{2}}$ 

그러나 도시 내 시설물들은 지속적으로 변화하지만 유

지보수는 적절하게 이루어지고 있지 않는 것이 현실이 다. 이는 데이터 구축 초기에는 시설물도에 대한 신뢰성 이 부여되었지만, 시간에 지남에 따라 그 신뢰성은 떨어 지게 되어 전산화된 시설물도의 활용에 있어 많은 문제 점을 내포하기에 이르렀다. 이에 따라 1차적으로 데이터 구축이 완료된 지방자치단체에서 데이터 유지관리에 관 심을 갖게 되는 것은 당연하다.

데이터 유지관리에는 데이터 구축할 때의 경우처럼 정 밀측량을 실시하여 정확한 위치와 속성정보를 취득하여 반영하는 게 최선의 방법이지만 이를 위해서는 갱신기 , 간을 정해 놓고 해당 갱신기간에 용역을 발주하여 이를

2007년 5월 30일 접수, 2007년 7월 3일 채택

 $\vec{p}$  정부대학교 공과대학 토목공학과 박사과정 (gisrs@paran.com)

전북대학교 공과대학 토목공학과 교수, 전북대학교 공업기술연구센터 연구원 (gscho@chonbuk.ac.kr)

반영토록 하는 방법이 있다 그러나 이 또한 갱신이 이루 . 어지기 이전에는 신뢰성이 부족한 데이터로 존재하고 여 러 행정절차와 비용이 추가적으로 투입된다는 문제점을 내포하고 있다.

따라서 해당 시설물을 관리하는 담당기관 및 담당자가 보다 신속하게 소정의 정밀도로 데이터를 취득 및 갱신 할 수 있는 방법이 필요하다. 이를 위해서는 모바일 장비 에 시설물 전산도면을 탑재해 현장에서 유지 및 관리하 는 모바일 GIS를 이용하는 방법이 최선의 해결책이라 사 료된다.

본 연구에서는 모바일 GIS를 이용하여 사용자 측면에 서 손쉽고 효율적으로 시설물을 유지 및 관리할 수 있는 방법들에 대해 다각적으로 다루려고 하였다.

# 2. GIS 모바일

## 2.1 모바일 GIS의 개념

모바일 GIS는 휴대폰, PDA, 휴대용 단말기 등을 이용 하여 언제 어디서나 공간과 관련된 자료를 수집, 저장, 분석, 출력할 수 있는 컴퓨터 응용 시스템을 말한다. 이것 은 지형공간에 관한 모든 정보를 컴퓨터에 저장하고 이 를 바탕으로 공간적인 제약 없이 공간과 관련된 의사결 정을 효율적으로 처리할 수 있는 특징을 가진 시스템이 라고 말할 수 있다.<sup>1)</sup>

모바일 GIS는 GIS 기술, 모바일 하드웨어기술, GPS, 무선통신기술 등이 통합된 정보기술의 집합체로서 기존 의 데스크탑 GIS에서 제공하던 기존정보시스템에 대한 클라이언트로서의 역할을 휴대정보기기를 통해 수행하 는 것이다. 또한 모바일 GIS는 시간적 공간적인 제약을 받지 않기 때문에 업무의 수행시간, 장소의 독립성, 이용 의 편의성 등을 제공할 수 있다. 모바일 GIS를 위한 4가 지 주요기술은 하드웨어, 플랫폼, 무선통신과 위치결정을 위한 GPS/DGPS 등이 있다.

### 2.2 GIS 모바일 구성요소

모바일 GIS를 구성하는 기술요소들로는 전통적 GIS에 서 요구되는 GIS와 관련된 기술과 함께 모바일 서비스를 위한 부분을 추가로 요구하고 있다.

### 2.2.1 GIS 소프트웨어

GIS 소프트웨어는 전통 GIS 및 모바일 GIS를 구성하 는 핵심이라 할 수 있다 각종 공간정보의 운영 및 관리가 . 이 소프트웨어를 통하여 수행되고 클라이언트에 서비스 를 수행하는 서버 소프트웨어 역할도 수행한다. 현재 세 계에 발표된 GIS S/W만 해도 1,000여종이 있으며 개발

중인 것도 상당수가 있다고 알려진다. 각각의 소프트웨 어는 그 수가 많은 만큼 기능도 다양하고, 목적에 맞는 시스템을 구축하기 위하여 소프트웨어별로 각기 다른 장 단점들을 가지고 있다 따라서 자신의 업무 및 기능에 가 . 장 적합한 소프트웨어를 선택하는 것이 성공적인 서 GIS 비스를 구축하기 위한 기본이라고 할 수 있다.

#### 2.2.2 GIS 데이터베이스

전통적으로 GIS를 운영하기 위해서는 공간과 관련된 데이터의 구축 및 저장이 필요하다. 이러한 역할을 수행 하고 운영하는 부분이 GIS 데이터베이스 부분에 해당한 다. GIS 데이터는 기존의 텍스트형의 데이터베이스와는 그 형태가 많이 상이하다. 공간과 관련된 정보를 보관하 고 운영하기 위하여 공간처리를 위한 각종 기능을 포함 하고 있고, 이들 성능에 따라서 데이터베이스의 구축 및 운영 형태가 달라지며 GIS 소프트웨어에 따라서 데이터 베이스의 형태를 달리하기도 한다. 소프트웨어는 데이터 가 없이는 운영되기 어려우므로 데이터의 구축 및 데이 터들간의 상호교환 기술 등에 많은 관심을 가지고 있다. 결국 데이터의 구축방식과 형태, 품질 등이 성공적인 GIS 를 보장하는 또 다른 성공요인이기도 하다.

#### 2.2.3 서버 하드웨어

서버를 구성하는 하드웨어는 GIS 서비스를 위한 중요 한 구성요소 중에 하나이다. H/W는 일반적으로 3가지로 구분할 수 있으며 입력장비, 처리장비, 출력장비가 그것 이다. GIS에서 요구하는 장비들 중 핵심이 되는 것이 처 리장비이며 일반적으로 GIS는 컴퓨터상에서 운영되는 정보시스템을 의미하기 때문에 반드시 컴퓨터는 있어야 하고 컴퓨터의 종류도 다양하기 때문에 목적에 맞는 컴 퓨터를 가지고 운영되어야 한다.

#### 2.2.4 모바일 Network

일반적으로 유선에서 서비스되기 위해서는 LAN, 통신 회선 등 유선네트워크가 필요하게 된다. 그러나 모바일 서비스를 위해서는 고정된 위치가 아닌 장소에서 이동중 에 무선으로 통신하는 것을 가능하게 해 주어야 한다 이. 와 관련한 구성요소로는 이동체와 무선으로 접속할 수 있도록 하는 기지국과 고정 통신망과의 접속, 기지국간 의 연결 및 통제를 담당하는 제어국, 그리고 이동통신 기 기를 이용하여 상대방과의 통신을 가능하게 하는 이동체 로 구성된다.

### 2.2.5 모바일 단말기

모바일 GIS를 구현하기 위해서는 모바일 단말기가 서

비스를 위한 필수 요소이다 이 단말기는 휴대용 단말기 . 와 차량에 설치할 수 있는 차량탑재용 단말기 등으로 구 분하여 볼 수 있고, 일반적으로 휴대폰과 PDA와 같은 장 비를 들 수 있다.

# 3. 모바일 GIS 시스템 구현

# 3.1 구현시스템 개요

시스템의 개발은 사의 Microsoft Visual Studio.NET 2005 환경의 .NET Compact Framework상에서의 C# 언 어를 이용하였으며 모바일 장비로는 HP사의 hx4700 제 품을 사용하였다.

시스템에 이용된 공간데이터는 shp파일 포맷을 사용하 였고 속성데이터로는 dbf파일 포맷을 사용하였다.<sup>6)</sup>

### 3.2 작업영역 선택

모바일 장비는 데스크탑 PC에 비해 열악한 CPU와 메 모리를 지니고 있고 디스플레이 화면이 작으며, 디스크 저장 공간이 적다는 단점을 지니고 있다. 다행히도 SD 카드나 CF 카드와 같은 외부 확장형 메모리카드의 용량 이 많이 증가하여 모바일 장비의 디스크 저장 공간의 제 약을 어느 정도 극복할 수 있게 되었다.

GIS 데이터는 기본적으로 도형정보와 속성정보를 모 두 갖추고 있으며 이를 로딩하고 디스플레이 하는 데는 컴퓨터 성능에 많은 영향을 받는다. 데스크탑 PC의 성능 이 향상됨에 따라 모바일 장비의 성능도 많이 좋아지고 는 있지만, 아직까지는 모바일 장비용 CPU나 메모리는

데스크탑 PC에 비해서 성능이 많이 뒤떨어지고 있는 것 이 현실이다. 그러므로 모바일 장비에서 대규모 지역의 GIS 데이터를 로딩하고 디스플레이 하기에는 메모리 허 용 용량을 초과하여 시스템 오류를 유발시키거나 디스플 레이 시간이 많이 소요되는 문제점이 있다.

반면, 모바일 GIS의 용도가 현장에서의 활용에 있기 때 문에 굳이 대규모 지역 전체에 대한 데이터를 다루기보 다는 행정구역과 같은 시설물 관리주체의 업무 특성에 맞는 구역으로 데이터를 나누어 이를 다루는 것이 시스 템 성능 향상에 많은 기여를 한다.

그림 1은 사용자가 작업하고자 하는 영역을 도면으로 부터 선택하여 해당 영역에 대한 디스크 경로로부터 여 러 GIS데이터들을 자동으로 불러오도록 하는 작업영역 선택에 관한 것이다.

## 3.3 작업위치 검색

사용자의 현장위치 검색에 편의를 제공하기 위해서, 작 업위치에 대한 도면으로 신속히 이동할 수 있도록 GIS 속성데이터를 이용하는 방법과 GPS 수신위치를 이용하 여 해당 위치로 도면을 이동하는 방법을 고려하였다.

## 3.3.1 속성정보를 이용한 위치 검색

속성정보를 이용한 검색으로는 그림 2와 같이 건물명, 지번, 도로명과 같은 사용자가 쉽게 접근할 수 있는 자료 를 이용하여 검색에 활용토록 강구하였다.

건물명 속성검색의 경우, 검색 건물명이 포함되어 있는 데이터를 찾아 검색창에 보여 찾고자 하는 건물명을 선

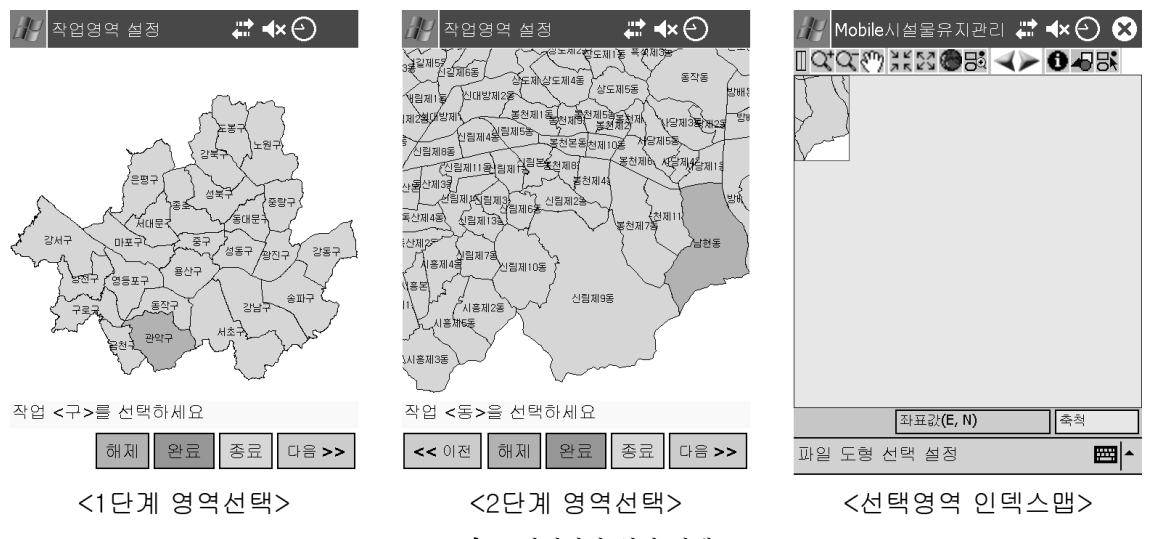

그림 **1.** 작업영역 설정 단계

6

⊕

택하여 해당 위치로 이동할 수 있도록 하였다.

지번 속성검색의 경우, 본번과 부번 모두를 이용해서 검색하는 방법 또는 둘 중의 어느 하나만을 이용해서 검 색을 수행할 수 있도록 하였다.

# 3.3.2 GPS를 이용한 실시간 위치 검색

또 다른 위치 검색 방법으로서 GPS 수신기를 이용한 실시간 위치 검색을 들 수 있다.

그림 3에 나타낸 것처럼, 사용자가 모바일 장비에 부착 된 통신 Port와 Baud Rate를 알 경우 수동연결을 선택하 여 통신을 시작하고, 모를 경우 자동연결을 선택하여 부

 $\times$ 

착된 GPS 수신기를 자동으로 찾아 해당 수신기와 통신 을 시작하도록 구성하였다. 또한 GPS 천공도 화면을 이 용해 위성의 배치상태, 수신정밀도, 수신감도를 표현토록 하였다.

### 3.4 속성데이터 조회 및 편집

공간데이터에 대한 속성정보를 조회하고 이를 수정하 는 일은 현장에서 반드시 수행되는 중요한 사항이므로 GIS 데이터베이스에 대해 비전문인 사용자라도 입력하 기 쉽고 입력오류를 방지하는 여러 방법을 강구하였다. 속성의 필드명은 영문으로 되어 있기 때문에 그 의미를

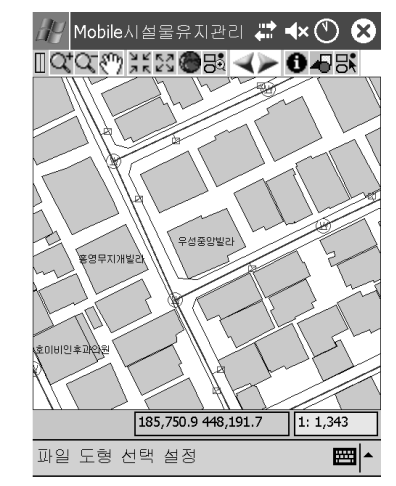

<이동 화면>

 $|$ Mobile시설물유지관리 #  $\blacktriangleleft\!\star$   $\bigcirc$   $\bigcirc$  $\Box$   $\alpha$   $\alpha$   $\gamma$  is the state  $\Box$ ⊕ 도면검색 × 구지번 0370 검색 0103 이동 ID 검색값 1623 103700103 185,666.3 448,020.9  $\sqrt{1:1,614}$ 파일 도형 선택 설정 ▩⊩

그림 **2.** 속성정보 위치 검색

 $\mathbb{Z}$  Mobile시설물유지관리 # $\star$   $\Omega$   $\Omega$ 

 $\blacksquare Q \subset \blacktriangleright \blacksquare Q \blacksquare \blacksquare \blacksquare \blacksquare \blacksquare$ 

垂

● 자동연결

<Raw Data>

장비

GPS 연결정보

 $O + 892$ 

NMEA-0183 GPS Device on COM6 at 4800

위도: 35.958378 N(X): 273,450.860

경도: 126.976828 E(Y): 197,649.151

\$GPRMC,173342.095, V,,,,,,,260707,,,N\*45 \$GPGGA,173343.115,,,,,0,00,,,M,0.0,M,,0000\*52<br>\$GPGGA,173343.115,,,,,0,00,,,M,0.0,M,,0000\*52

186,060.6 448,385.4

중지

찾기

이동

 $1: 13,232$ 

圏

<지번 검색>

우성 검색 건물명 이동 ∣∡ ID 검색값 1301 우성데파트빌라 우성빌라12차 1331 1359 우성빌라 1374 우성빌라 1414 오서빅리 1487 우성중앙빌라 1577 우성수현빌리 1590 우성빌라 185,750.9 448,191.7  $1: 1,343$ 파일 도형 선택 설정 ■ト

 $\mathbb{Z}^{\mathbb{Z}}$  Mobile시설물유지관리 # < $\mathbb{X}$   $\mathbb{X}$   $\mathbb{C}$   $\mathbb{C}$ 

 $\Box$   $\alpha$   $\alpha$   $\gamma$  is the state  $\Box$ 

건물명

도면검색

<건물명 검색>

 $\mathbb{Z}$  Mobile시설물유지관리 # $\star$   $\circ$   $\bullet$  $TCQ$   $\leftarrow$   $BQ$   $\leftarrow$   $BQ$ GPS 연결정보 ⊕  $O$  자동연결  $\bigcirc$   $\leftrightarrow$   $\cong$   $\cong$ 시작 **COM Port:** COM<sub>6</sub> **Baud Rate:** 4800 위도: ...  $N(X):$  ... 이동 경도: ...  $E(Y): ...$ <Raw Data> 위치 천공도

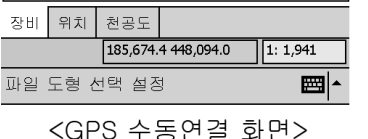

<GPS 자동연결 및 수신> 그림 **3.** GPS 실시간 위치 검색

위치 | 천공도

파일 도형 선택 설정

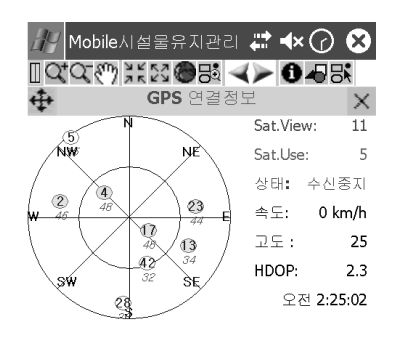

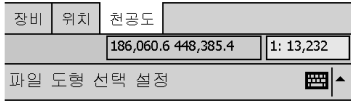

<GPS 천공도 화면>

第15卷 第3號 2007年 9月

파악하기 쉽도록 한글로 표현토록 하였다. 또한, 공간데 이터 속성 조회 시 속성 항목 전부를 보여주어 해당 시설 물의 정보를 파악하는 보기 항목과 현장에서 편집될 항 목만을 보여주어 편집을 쉽게 유도할 수 있는 편집 항목 을 그림 4와 같이 구성하였다.

속성정보 편집에 있어서 속성의 데이터타입에 정확하 게 일치하도록 입력 및 수정하는 것이 필요하다. 본 모바 일 시스템에서는 이를 만족시키기 위해서 속성 데이터타 입을 코드값 선택형, 날짜 선택형, 문자 입력형, 숫자 입 력형으로 분류하고 사용자의 입력오류가 최소화 되도록 구성하였다.

먼저, 코드값 선택형 타입의 데이터에 있어서 속성 보 기나 속성 수정의 경우에 코드값에 해당되는 코드설명이 보이도록 구성하였고, 그림 5와 같이 선택 가능한 코드가 많을 경우 이를 오름차순이나 내림차순과 같은 정렬을 실시하여 쉽게 검색 할 수 있도록 하였다.

날짜 선택형 타입의 데이터는 그림 6과 같이 달력 컨트 롤을 이용해 선택할 수 있도록 하고, 문자 입력형과 숫자

| Mobile시설물유지관리 ₩ ◀× ⊖)<br>여여생 지저 아래 지수 아무래<br>맨홀 |            | (x) | $\alpha\alpha\omega$ is a stringer | 맨홀                  |            |          | (x)                   |   |
|-------------------------------------------------|------------|-----|------------------------------------|---------------------|------------|----------|-----------------------|---|
|                                                 |            | x   |                                    |                     |            |          |                       | × |
| 항목                                              | 걊          |     | 항목                                 |                     | 값          |          |                       |   |
| 관리부서                                            | 하수과        |     | 지형지물코드                             |                     | 맨홀         |          |                       |   |
| 설치일자                                            | 2000-01-01 |     | 설치일자                               |                     | 2000-01-01 |          |                       |   |
| 최종준설일자                                          | 2000-01-01 |     | 사다리설치유무                            |                     | 없음         |          |                       | ≡ |
| 사다리설치유무                                         | 없음         |     | 맨홀뚜껑 규격                            |                     | 648        |          |                       |   |
| 맨홀뚜껑 규격                                         | 648        |     | 맨홀뚜껑재질                             |                     | 주찰         |          |                       |   |
| 맨홀뚜껑 관리상태                                       | 양호         |     | 맨홀내부 재질                            |                     | 콘크리트       |          |                       |   |
| 맨홀뚜껑재질                                          | 주철         |     | 맨홀종류코드                             |                     | 주철2호       |          |                       |   |
| 맨홀내부 재질                                         | 콘크리트       |     | 구조물형상코드                            |                     | 원형         |          |                       |   |
| 맨홀종류코드                                          | 주철2호       |     |                                    | Ш                   |            |          |                       |   |
| 구조문청산코드                                         | 累製         |     |                                    |                     |            |          | $\blacktriangleright$ |   |
| Ш                                               |            |     |                                    |                     |            | 수정       | 정도                    |   |
| 보기<br>편집<br>Flash                               |            |     | 보기<br>편집                           | Flash               |            |          |                       |   |
| 1: 2,556<br>185,672.9 448,245.4                 |            |     |                                    | 185,672.9 448,245.4 |            | 1: 2,556 |                       |   |
| ▦<br>파일 도형 선택 설정                                |            |     | 파일 도형 선택 설정                        |                     |            |          | 圏                     |   |
| <속성정보 보기 화면>                                    |            |     | <속성정보 편집 화면>                       |                     |            |          |                       |   |

그림 **4.** 속성정보 화면

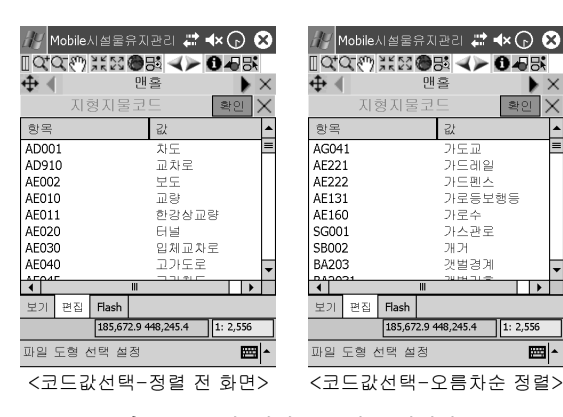

그림 5. 코드값 정렬 (오름차순/내림차순)

입력형 타입의 데이터의 경우에는 그림 7과 같이 입력패 널을 이용해서 속성을 입력토록 하였다.

문자 입력형 데이터의 제약조건으로는 자리수가 초과 되지 않아야 되고, 숫자 입력형 데이터의 경우는 수치가 입력되어야 하며 정수자리수와 소수자리수가 초과되지 않아야 된다 이와 같은 조건에 위반하여 입력을 하였을 . 경우, 그림 8과 같이 오류메시지를 띄워 적절한 형식의 값으로 다시 입력하도록 유도하였다.

#### 3.5 공간데이터 편집

이 부분에서는 Point형 공간데이터와 Line형 공간데이 터의 도형 생성 부분을 다루어 보고자 한다.

Point형 공간데이터에 대해서는 임의의 방법, 지거법 그리고 이점법과 같은 방법으로 도형을 생성할 수 있도 록 하였고, Line형 공간데이터에 대해서는 임의의 방법, 점-점 연결법, 점-선 연결법 그리고 점-선 최소거리 연결 법으로 도형을 생성할 수 있도록 함으로서, 현장 상황에 적절한 방법을 선택하여 적용할 수 있도록 하였다.

# 3.5.1 임의의 방법에 의한 Point형 도형 생성 Point 형 공간데이터 임의 생성 방법은 그림 9와 같이

생성할 지점을 임의로 선택함으로서 Point형 도형 생성 이 이루어진다.

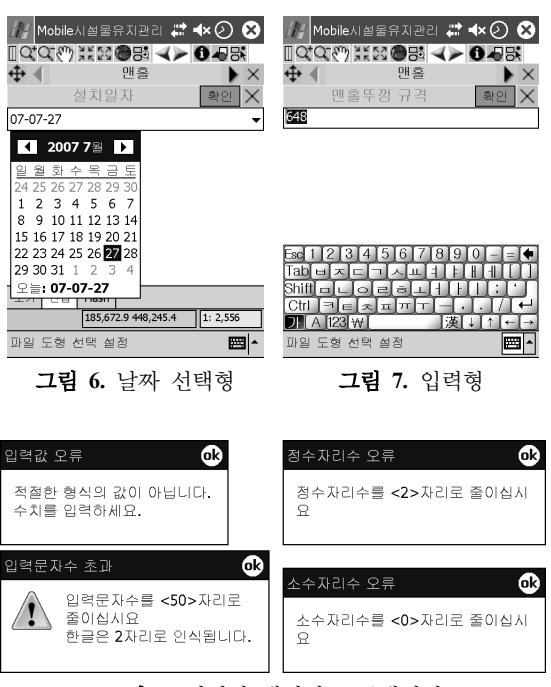

그림 **8.** 입력형 데이터 오류메시지

韓國地形空間情報學會誌

## 3.5.2 지거법에 의한 Point형 도형 생성

지거법에 의한 도형 생성 방법에 대한 절차는 그림 10 에 상세히 표현하였다.

1. 먼저, 기주으로 삼을 Line과 Polygon형 공간데이터 의 point 혹은 vertex를 선택한다. 이때 선택된 지점에 연 결된 선들과 이 선들과 반대 방향의 선들이 화면에 번호 와 함께 표현된다.

2. 해당되는 방향에 대한 번호를 선택하게 되면, 기준 으로 삼은 지점으로부터의 거리를 입력할 수 있는 컨트 롤이 로딩 된다.

3. 거리를 입력하면 해당 거리에서 선택된 선과 직각인 양 방향의 두 선이 화면에 방향 번호와 함께 표시된다.

4. 해당 방향 번호를 선택하면, 마지막 단계인 해당 방 향으로의 거리를 입력할 수 있는 컨트롤이 로딩 된다.

5. 마지막으로 거리를 입력하면 입력 거리에 해당되는 위치에 도형 생성이 이루어진다.

### 3.5.3 이점법에 의한 Point형 도형 생성

이점법에 의한 도형 생성 방법에 대한 절차는 그림 11 에 상세히 표현하였다.

1. 먼저, 첫 번째 기준으로 삼을 Point, Line, 그리고 Polygon형 공간데이터의 point 혹은 vertex를 선택한다. 이때 선택된 지점으로부터의 거리를 입력할 수 있는 컨 트롤이 로딩 된다.

2. 거리를 입력하면 선택 지점으로부터의 거리에 해당 되는 반경의 원이 표현된다.

3. 두 번째 기주으로 삼을 지점을 선택하면, 또 다시 선 택 지점으로부터의 거리를 입력할 수 있는 컨트롤이 로 딩 된다.

4. 측정 거리를 입력하면 거리에 해당되는 반경의 원이 앞에서 표현되었던 원과 함께 표현되고, 두 원의 교차점

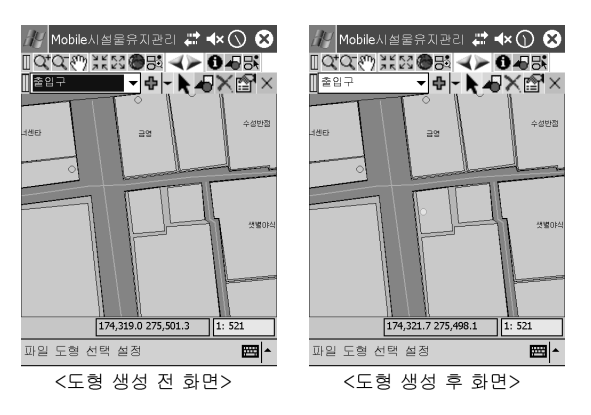

그림 9. 임의의 방법에 의한 Point형 도형 생성 Net The Tel 10. 지거법에 의한 Point형 도형 생성

第15卷 第3號 2007年 9月

을 계산하여 번호가 표시 된다.

5. 마지막으로 해당 위치의 번호를 선택하면 선택 번호 에 해당되는 위치에 도형 생성이 이루어진다.

#### 3.5.4 Line형 도형 생성

임의의 방법에 의한 Line형 도형 생성은 point 및 vertex의 위치를 화면에서 클릭함으로써 line을 형성한다.

점-점 연결법에 의한 Line형 도형 생성은 point를 연결 하는 방법으로서 그림 12와 같이 line의 시작 point를 선 택하면 line 입력컨트롤이 로딩 되고 계속해서 다른 point

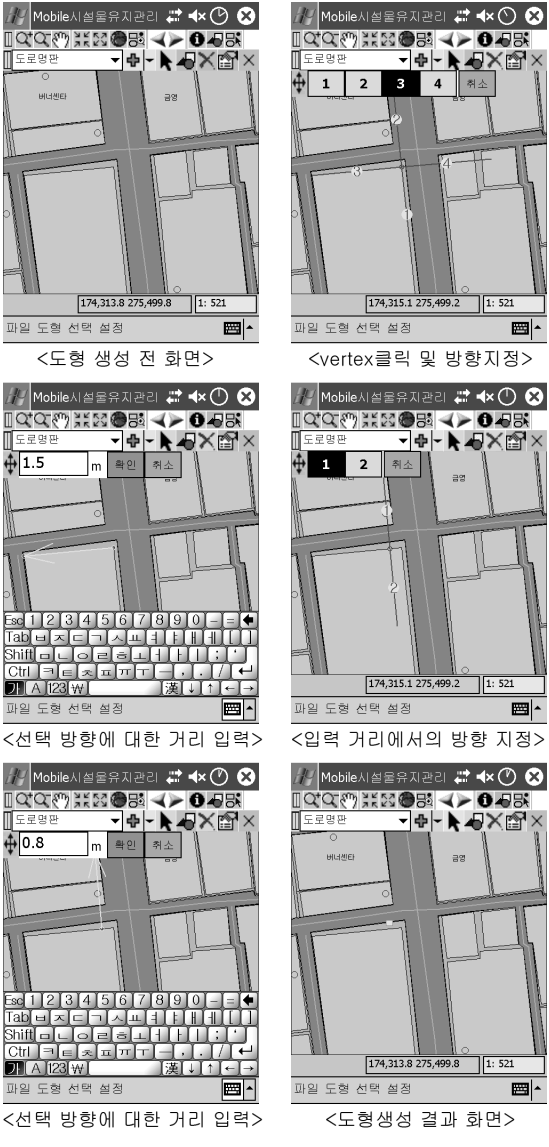

圖

圖-

**Je-FOXQX** 

PH-▶ DXPX

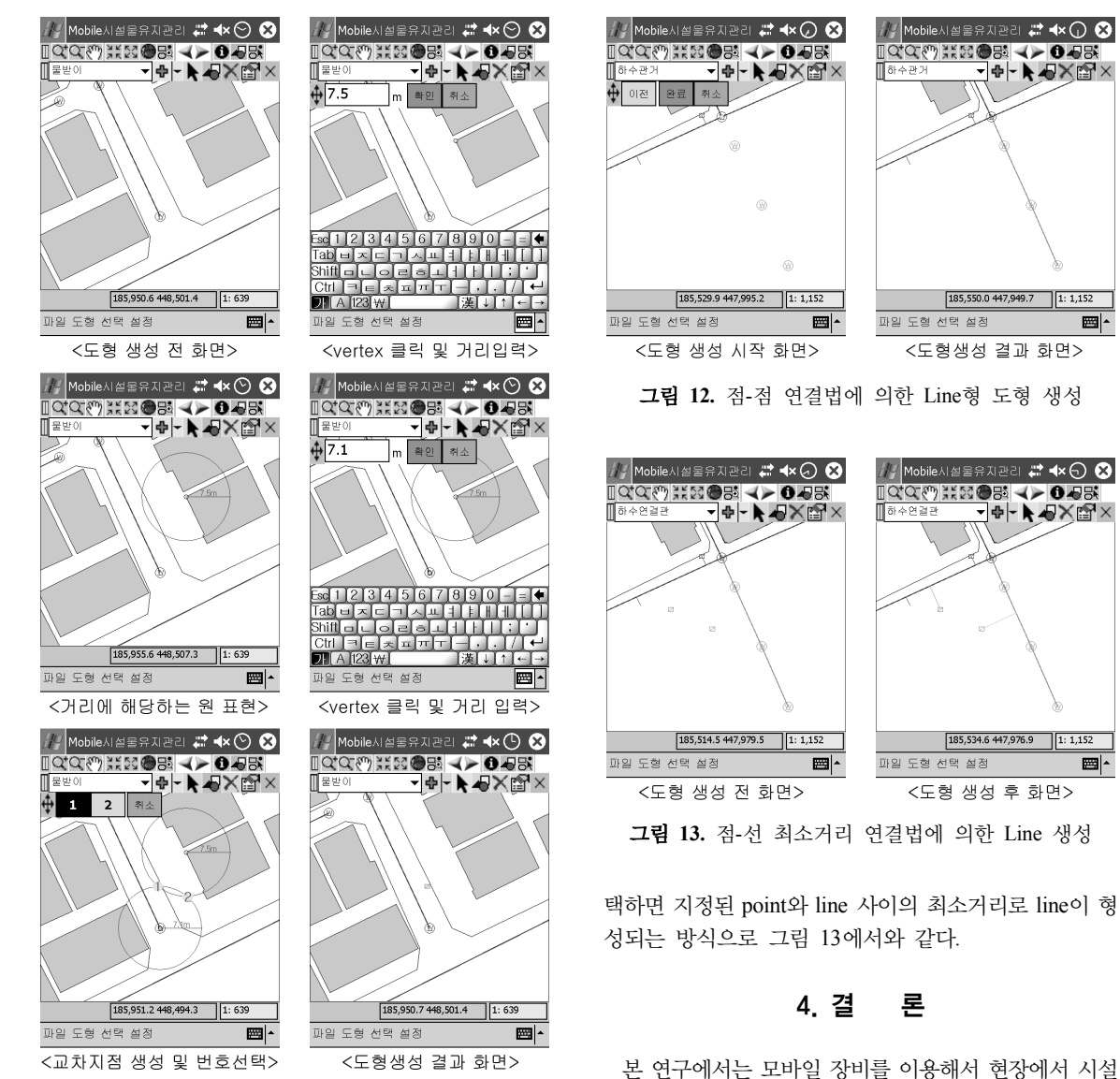

그림 11. 이점법에 의한 Point형 도형 생성

를 선택함으로서 line이 형성된다.

점-선 연결법에 의한 Line형 도형 생성은 point와 line 을 연결하여 생성하는 방법으로서, 연결하고자 하는 point를 먼저 지정하고 다음으로 연결하고자 하는 line을 지정함으로서 line이 생성되는 절차로 구성되었다.

점-선 최소거리 연결법 적용이 적합한 좋은 예로 하수 연결관을 들 수 있다. 물받이와 하수관거를 열거하는 하 수연결관은 대부분의 전산화사업에서 측량에 의하지 않 고 하수관거에 가장 가까운 지점으로 연결하는 방식을 취한다. 연결할 point를 먼저 선택하고 연결할 line을 선 물을 효율적으로 유지 및 관리하는 방안을 제시하였으며, 다음과 같은 결론을 얻을 수 있었다. 첫째, 업무 특성에 따라 대상지역을 적절한 방법으로

영역을 구분하고 데이터를 분리 및 저장하여 해당 영역 의 공간데이터들만을 로딩시킴으로써, 데스크탑 PC에 비 해 성능이 열악한 모바일 장비에서 공간데이터의 디스플 레이 속도 향상을 기할 수 있었다.

둘째, 작업위치에 대한 도면을 찾는데 있어서 여러 방 법들을 강구함으로써 선택의 폭이 넓어진 사용자의 편의 성을 증진시킬 수 있었다.

셋째, 속성데이터 타입을 코드값 선택형, 날짜 선택형, 문자 입력형, 숫자 입력형으로 분류하고 조건에 위반하 여 입력하였을 경우 사용자에게 이를 공지함으로서 속성 정보의 잘못된 입력으로 인한 데이터의 오류발생을 미연 에 방지할 수 있었다.

넷째, Point형 도형 생성에 있어서, 참조 공간데이터를 이용해 지거법, 이점법과 같은 방법으로 용이하면서도 어느 정도의 정밀도를 지닌 위치를 취득할 수 있었다.

다섯째, Line형 도형 생성에 있어서, 작업 특성에 맞는 방법을 취사선택하여 현장 작업의 효율성을 높일 수 있 었다.

# 참고문헌

1. 건설교통부, 2004, "Mobile GIS 기술을 이용한 지자체 지리정보

활용방안 연구보고서".

- 2. 김성훈, 2005, "효율적인 GIS 데이터 유지관리 방안의 개발에 관한 연구", 한국지형공간정보학회지, 한국지형공간정보학회. 제13권, 제1호, pp. 89-96.
- 3. 임승현, 김형준, 전형섭, 조기성, 2004, "Mobile GIS 구현을 위 한 알고리즘 및 주요 기능 개발", 대한토목학회논문집, 대한토목 학회, 제24권, 제3D호, pp. 507-513.
- 4. 이현직, 김현태, 2003, "모바일 GIS를 활용한 도로시설물 DB구 축의 효율성 향상", *한국지형공간정보학회지*, 한국지형공간정보 학회, 제11권, 1호, pp. 53-60.
- 5. 한승희, 이용욱, 이형석, 2002, "시설물관리를 위한 Mobile GIS 솔루션 활용", 한국측량학회지, 한국측량학회, 제20권, 제1호, pp. 69-75.
- 6. ESRI, 1998, "Shapefile Technical Description", An ESRI White Paper-July 1998, ESRI.